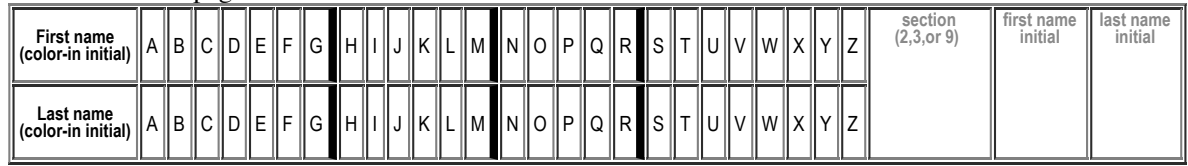

## **H12: Due Thu 02/16 in Lecture . Total Points: 50**

MAY ONLY BE TURNED IN DURING THE CLASS INDICATED ABOVE, or offered in person, for in person grading, during instructor or TAs office hours. See the course syllabus at https://foo.cs.ucsb.edu/56wiki/index.php/W12:Syllabus for more details.

(1) (10 pts) Fill in the information below. Also, fill in the A-Z header in the usual way\*.

i.e. **coloring in** the first letter of your first and last name (as it would appears in Gauchospace), writing **either 2, 3 or 9** to indicate your **discussion section** meeting time, and writing your **first and last initial** in large capital letters. All of this helps us to manage the avalanche of paper that results from the daily homework.

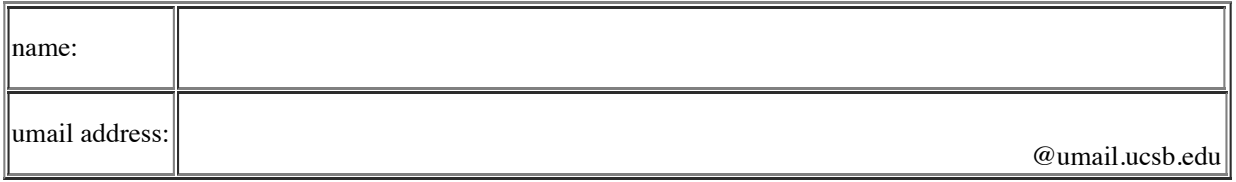

## **Reading Assignment:**

- Read Chapter 13 in HFJ, including notes at HFJ:Chapter\_13 if any.
	- As you work through the exercises below, you might also need to consult the Javadoc for the Swing classes: http://docs.oracle.com/javase/6/docs/api/

During S11, the CS56 students were assigned to create homework questions from Chapter 13. The remainder of the questions on this assignment are based on questions they came up with. After midterm 2, you'll have an opportunity to do the same thing with Chapter 16 this quarter.

(2) (3 pts) (Thanks to Mark O.) A student makes a JFrame with the code below. When the student runs the program, no GUI comes up. What line of code is missing?

---------------------------------JFrame frame = new JFrame(); frame.setSize(400, 400); . . . . . . . . . . . . . . . . .

(3) (3 pts) (Thanks to Steven L.) Briefly describe the difference between a JFrame and JPanel.

(4) (Thanks to Alex M.) Suppose you want to create a spot for a long piece of text that the user could possibly scroll through (e.g. a long legal thing like your "LICENSE AGREEMENT" or "TERMS OF USE")

(a) (2 pts) Would you use a JTextField or a JTextArea?

(b) (5 pts) To get the scrolling to work, what additional widgets would you need?

H12-W12-page 2

(5) (Thanks to Ethan V.) Suppose we want to create a new check box with the label "Show Instructions".

(a) (3pts) What code would you write to make a new check box with the label "Show Instructions" (i.e. declare the variable and invoke the constructor).

(b) (3 pts) Write code to "select" the check box you declared in part a.

(c) (3 pts) Still with the check box declared in part a, write some code that will print a message on System.out like this:

- print "The Box is checked!" if the box is checked
- print "The Box is not checked!" if the box is unchecked.

(6) (Thanks to Pedro L. and Ted R.) Read about the Border Layout Manager in Chapter 13, including all of the fine print on all of the pages! Note that there are two cases for the Border Layout Manager: the normal case and the special case when pack() is used—be sure you understand both.

Then answer these questions:

(a) (3 pts) In the normal case, which regions get their preferred **width**?

(b) (3 pts) In the normal case, which regions get their preferred **height**?

(c) (3 pts) In the normal case, how are the dimensions of the center component determined?

(d) (3 pts) The special case is when the pack() method is used. Describe what happens when the pack() method is used.

(e) (3 pts) Where in the chapter is there some sample code that uses the pack() method (indicate the page number)? (You may need to read the sections that the book indicates are "optional" to find it. They aren't optional for this course!)

(f) (3 pts) Now briefly describe why the pack method is needed in that particular circumstance. That is, why did the developer use the pack() method?